# **Cellular Modem Service Setup and Activation**

Cat. Nos. 810DU, 81HDU, and 81SDU

#### **WARNINGS:**

• To be installed and/or used in accordance with electrical codes and regulations. • If you are not sure about any part of these instructions, consult an electrician.

## **CAUTION:**

• No user serviceable components. **DO NOT** attempt to service or repair.

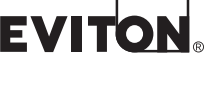

## **INSTALLATION INSTRUCTIONS**

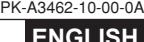

## **Product Description**

The UL508A panel contains a Cradlepoint IBR600C Cellular Router, which requires an active data plan and SIM card to make an outbound connection. Users can obtain this service from their own provider, or through Leviton's recommended service provider, Premier Wireless Solutions. Leviton does not provide cellular services for these routers.

## **Premier Wireless Solutions (PWS)**

Premier Wireless Solutions (PWS) is a value-added distributor and cellular network provider, which offers plans with all North American carriers as well as international solutions (public and private network). For details, go to www.pws.bz.

The PWS Lattigo back-end platform provides a single interface to simplify your ecosystem with multi-carrier deployments. To learn more about the Lattigo platform, contact PWS (see contact information below).

PWS Lattigo back-end platform features include public and private network integration, multicarrier platform, real time data feeds, threshold alerts, restful API, and hardware and activation ticketing.

#### **PWS Contact Information:**

Premier Wireless Solutions 452 Oakmead Pkwy Sunnyvale, CA 94085 O: 650-230-1300 F: 650-230-1301

Rich Smith, Director of Sales rich@pws.bz 503-803-4763 Mark Parreno mark@pws.bz 408-500-8371

## **Net Cloud Manager (NCM)**

The IBR600C router comes with an optional (3-year) NetCloud Manager (NCM) account for remote canagement and configuration. Contact PWS for account setup.

The following information is required to set up the account:

- Cradlepoint IBR600 serial number
- Administrator Contact infortmation: – First Name
- Cradlepoint IBR600 MAC address • Name of Company
- Last Name – Email
	- Phone Number
	- Mailing Address

Additional NetCloud Manager information can be found at: https://customer.cradlepoint.com/s/article/NCM-Overview.

**NOTE:** Document the following information about your Cradlepoint IBR600C. This information can be found on the back of the modem or on your Leviton

- LDAS packaging.
- Serial Number
- MAC Number:
- IMEI Number:

## **What you will need**

- Active and paired SIM Card size 2FF
- #1 Phillips Screwdriver
- Ethernet Cable

Refer to manufacturer guidelines at:

https://customer.cradlepoint.com/s/article/COR-IBR600C-Series-Quick-Start-Guide#LEDs

# **Before You Start**

#### **SIM Card Pairing and Activation**

Cradlepoint Cellular Routers require pairing to an active SIM card. Cellular providers require the IMEI number of the Cradlepoint Cellular Router to pair.

The IMEI number is located as follows:

- On the packaging carton of the Leviton panel.
- On a label on the interior wall of the enclosure.
- On the back and side of the Cradlepoint router itself.

Cellular service providers may request your ICCID or SIM Card Number. This is usually a 20-digit number listed on the SIM Card.

#### **Preferred Network Carriers and APN Numbers**

Verizon network is preferred by Leviton for cellular connectivity. The Cradlepoint router can work with a variety of carriers; however, no additional configuration should be necessary when using Verizon. Using other carriers may require a specific APN number and a configuration change in the router.

## **Installation**

- **1.** Leaving the antenna and power cables in place, remove the Cradlepoint Router from enclosure backplate by unscrewing the two mounting screws on top and bottom of the router.
- **2.** Remove the two screws and the SIM card port hatch from the router.

 **NOTE:** Do not discard the screws or hatch, the router will not operate without these.

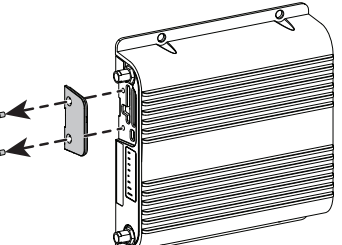

**4.** Gently insert the activated SIM card into the bottom slot until there is an audible click.

**NOTE:** The SIM card's notched corner must go in on the top-left side of the router, as shown.

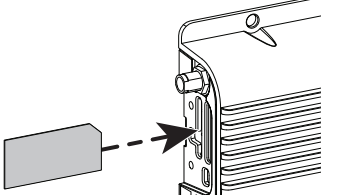

**5.** Reinstall cover and secure with previously removed screws. The modem power cycles after reinstalling cover. WEB VERSION

**NOTE:** The router will be online after booting up 2-5 minutes.

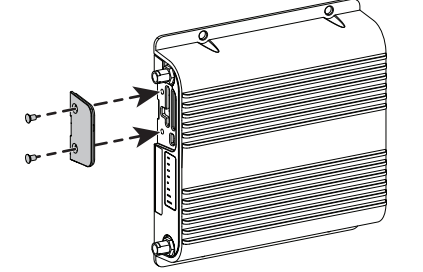

**6.** Connect the EMH Hub to the router's LAN port. The EMH LCD displays a series of messages and "Network Ready" when connected succesfully.

# **Understanding the LED Indicators**

The IBR600C series routers use LED lights to communicate various status conditions. Use the chart below to verify the status of your router after boot cycle.

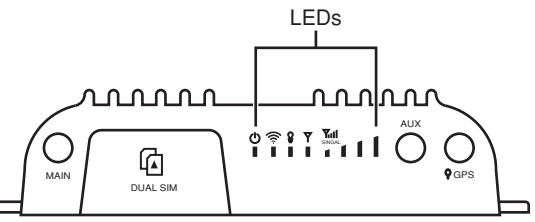

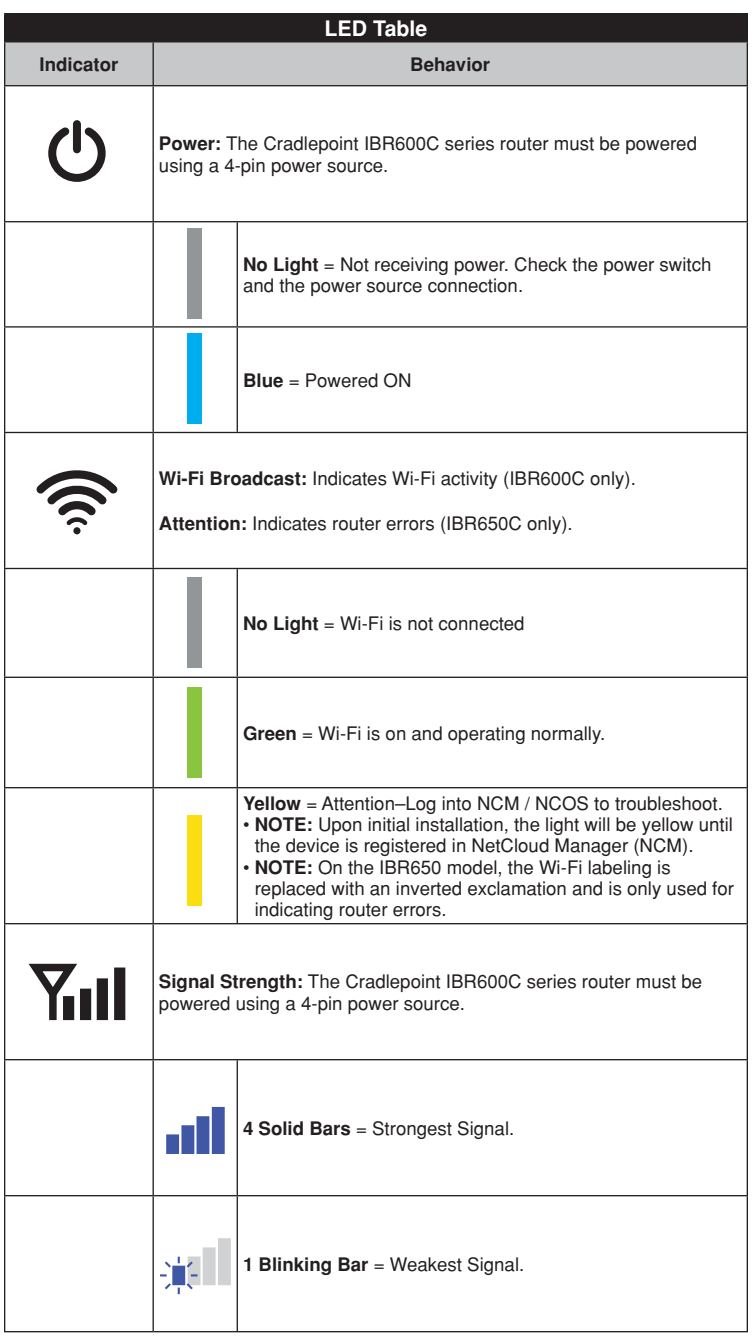

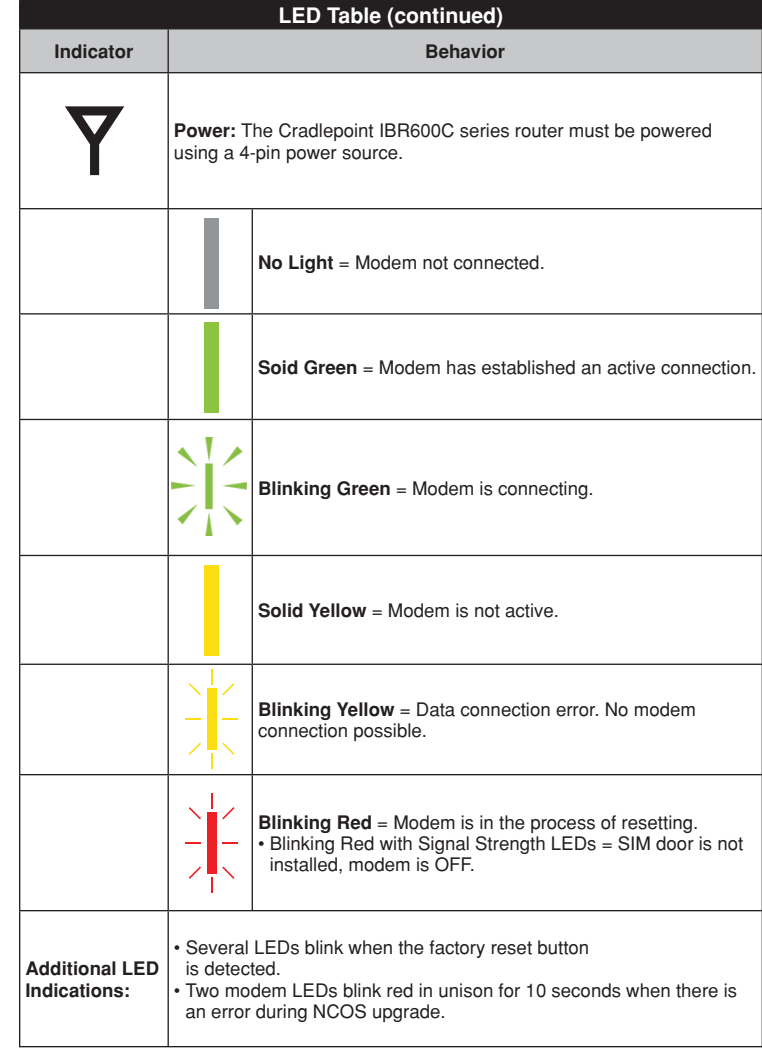

## **What to do if...**

## **My Router Is Not Online**

**1.** Check if antennas are connected.

- Antennas should be labeled and connected as follows:
- **•** Antenna Cable "Cellular" connects to Router Port "Main"
- **•** Antenna Cable "Diversity" connects to Router Port "AUX"
- **•** Antenna Cable "GPS" connects to Router Port "GPS" (Optional)
- Antenna Cable "WiFi" connects Router Port "2.4 GHz" (Optional)
- **2.** Check if the SIM Card hatch is closed and secured.
- **3.** Check if your Signal Strength is adequate. **•** See LED chart.
- **4.** Check if the Modem IMEI and SIM Card number paired. **•** Check with your service provider.
- **3.** Check if the APN number is correct/configured. This should not be a concern if using Verizon. If using another network carrier, refer to the user<br>manual for modem configuration changes. You may need to ask your<br>service provider for the correct APN number. manual for modem configuration changes. You may need to ask your service provider for the correct APN number.